### **PayJustNow Payment Gateway for Magento2**

#### Introduction:

PayJustNow gives you, the online shopper, an attractive, responsible and rewarding alternative to credit and the freedom to buy what you want today and pay over time, interest-free.

PayJustNow system offers a compelling 'buy now, pay later' solution to shopping online. Simply it offers merchants the opportunity to add the service as a payment option to their online store.

#### **Features:**

- PayJustNow is always zero interest.
- PayJustNow offers your customers 3 equal interest-free installments and gives them a rad new way to pay-today!
  - Now : Time of purchase
  - o now now: At the beginning of the following month
  - Just now: At the beginning of the month following let
- By using this, once you've approved, you'll not only have money to spend, but also access to a best-in-class
- The only fees this extension ever charges are for late payments so there's no need to worry.
- There is never an additional fee charges when shoppers pay on time.

## **How to Configure:**

Login to Admin:

Admin → Stores → Configuration

In the panel on the left, click Sales → Payment Methods

Click to expand the PayJustNow Payment then click on the Configure button to start the configuration.

#### ○ PayJustNow Gateway **Extension Payment Configuration** Enabled Yes [website] Title Interest Free Instalments via PayJustNow [store view] This controls the title which the user sees during checkout. Description payment description.. [store view] This controls the description which the user sees during checkout. Environment Sandbox Sandbox Merchant ID This is your Sandbox Merchant ID, received from PayJustNow. Sandbox Merchant Api Key This is your Sandbox Merchant Api Key, received from PayJustNow. Sandbox URL https://sandbox.payjustnow.com/api/v1/merchant/c ✓ Use system value [website] Sandbox URL From Payjustnow. **Production URL** https://api.payjustnow.com/api/v1/merchant/checkc ✓ Use system value [website] Production URL From Payjustnow. **New Order Status** Pending Payment [website] **Payment from Applicable Countries** All Allowed Countries Payment from Specific Countries Afghanistan Algeria American Samoa Angola

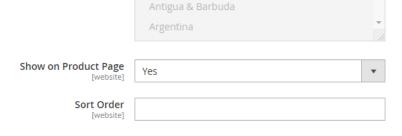

Anguilla Antarctica

### **Basic Settings in PayJustNow Payment Gateway**

- Enable to "Yes" to start the configuration.
- Title Enter the title name for the payment methodology
- Description Enter the Description for the payment methodology
- Environment Select "Sandbox" for testing the product payment Otherwise Select "Production" for live site.
- Enter the Merchant Id and Merchant API key.
- Select Show on Product Page to "Yes"

Click the **Save Config** button **to** implement all the changes applied to the payment methodology.

#### How it works:

Just add your product to the cart in your Magento store.

When we go to cart and then checkout it will be showing the payment method in checkout

Select "Interest free installments via PayJustNow" payment Gateway as shown below in screenshot and complete your purchase.

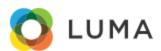

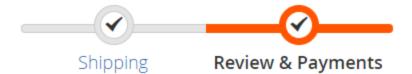

### **Payjust Now Payment on checkout**

# Payment Method

Interest Free Instalments via PayJustNow

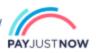

My billing and shipping address are the same

Test Test

Test

Test, Florida 10001

United States

9787878787